# **DIGITAL READOUT MANUAL**

# MODEL : TECH-31

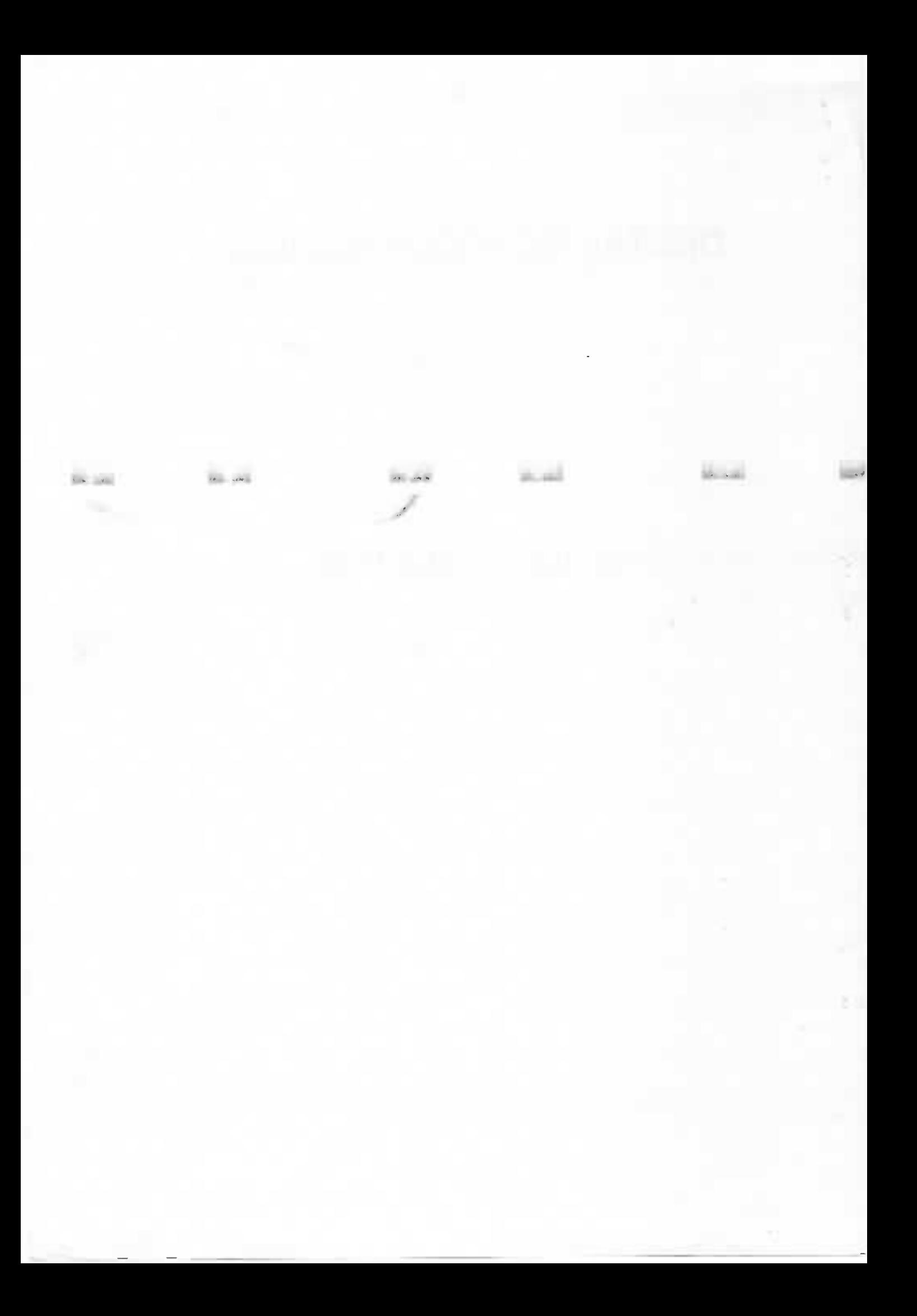

### Dear User:

Welcome to the use of TECH-3i DRO System, which is developed by Measurite Pte Ltd, the TECH-3i DRO System is widely used in milling machine, grinding machine\ wire-cut, EDM and lathe, the functions can help us to improve efficiency, ease of operation, precise measurement and repeatability. It is now an absolute need to install them on your machine.

The Use of the DRO System, is easily understood by any user. You can use it without needing to finish reading the manual. You can use it very easily and is suitable for both new operator and skilled operator alike

## Safety precautions:

Open the box and remove it from the packing. Plug it with the power cable and test if the DRO powers up and the digit display correctly. It accepts power of 80Vac ' 240Vac.

- C) When you open the box. check the physical appearance is in good condition, if you find something at fault, please contact the seller, be sure not to take dismantle it
- **(2)** The DRO used the alternating current of  $110V \sim 220V$  or  $50Hz \sim 60Hz$ , the electrical connector plugs pin is three core pin which has earth pin.
- C) The user be sure not to repair it, the DRO has high—powered piezoelectricity, this could do some damage to people.
- G) The chassis is made by ABS plastic, it can' <sup>t</sup> be used in the high temperature.
- (:J When you do not use it , please turn off the electrical source. It can prolong the life—time of the product.

Ī

G? If the thunder storm comes, close the electrical source

## Routine Maintenance:

- 1) When you are cleaning the DRO, please turn off the power.
- 2 Use a dry cloth or brush clean the keyboard / rear panel of the DRO.
- 3 Do not clean the panel or keyboard by thinner or ethanol.
- 4) The rear of the casing can be cleaned by detergent.

### Promises:

If there are some issue with the DRO operation or the malfunctions, you can contact Measurite Pte Ltd at www.measurite.com.sg / email : info@measurite.com.sg

#### The Note of the Pressed key

TECH-3i

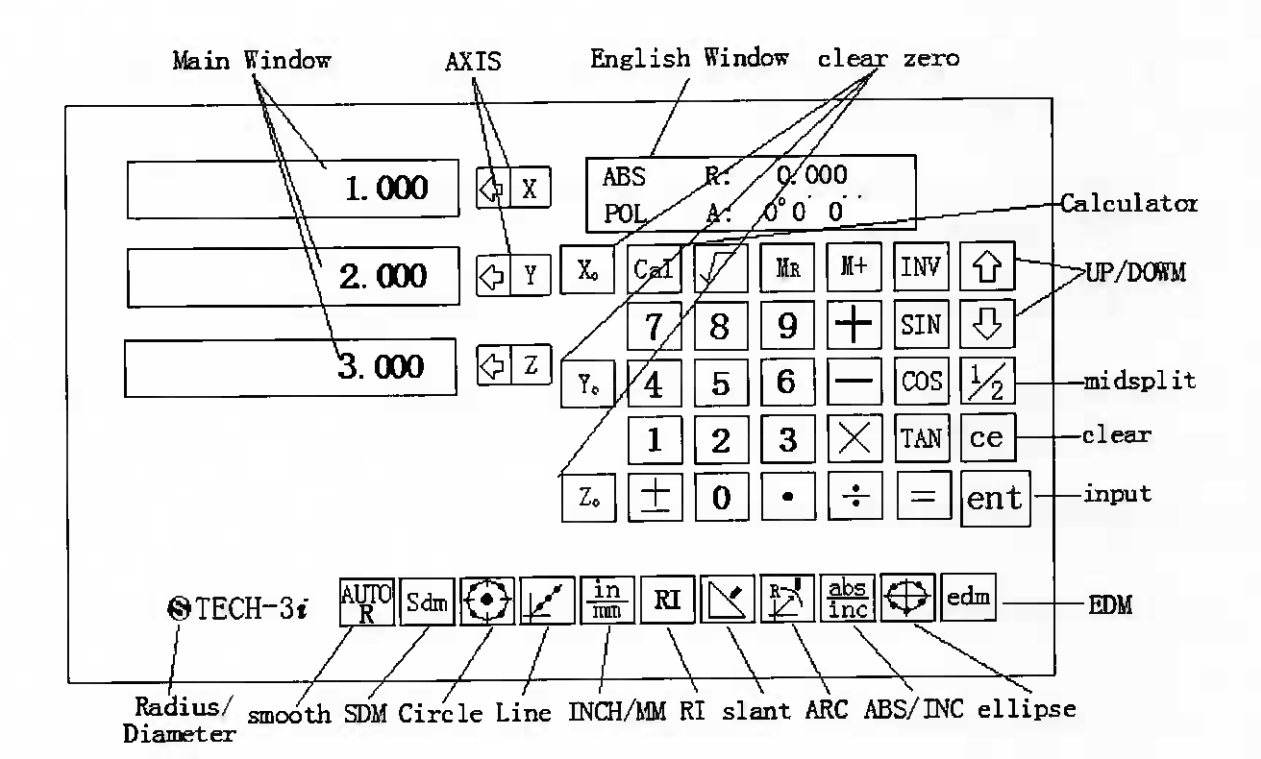

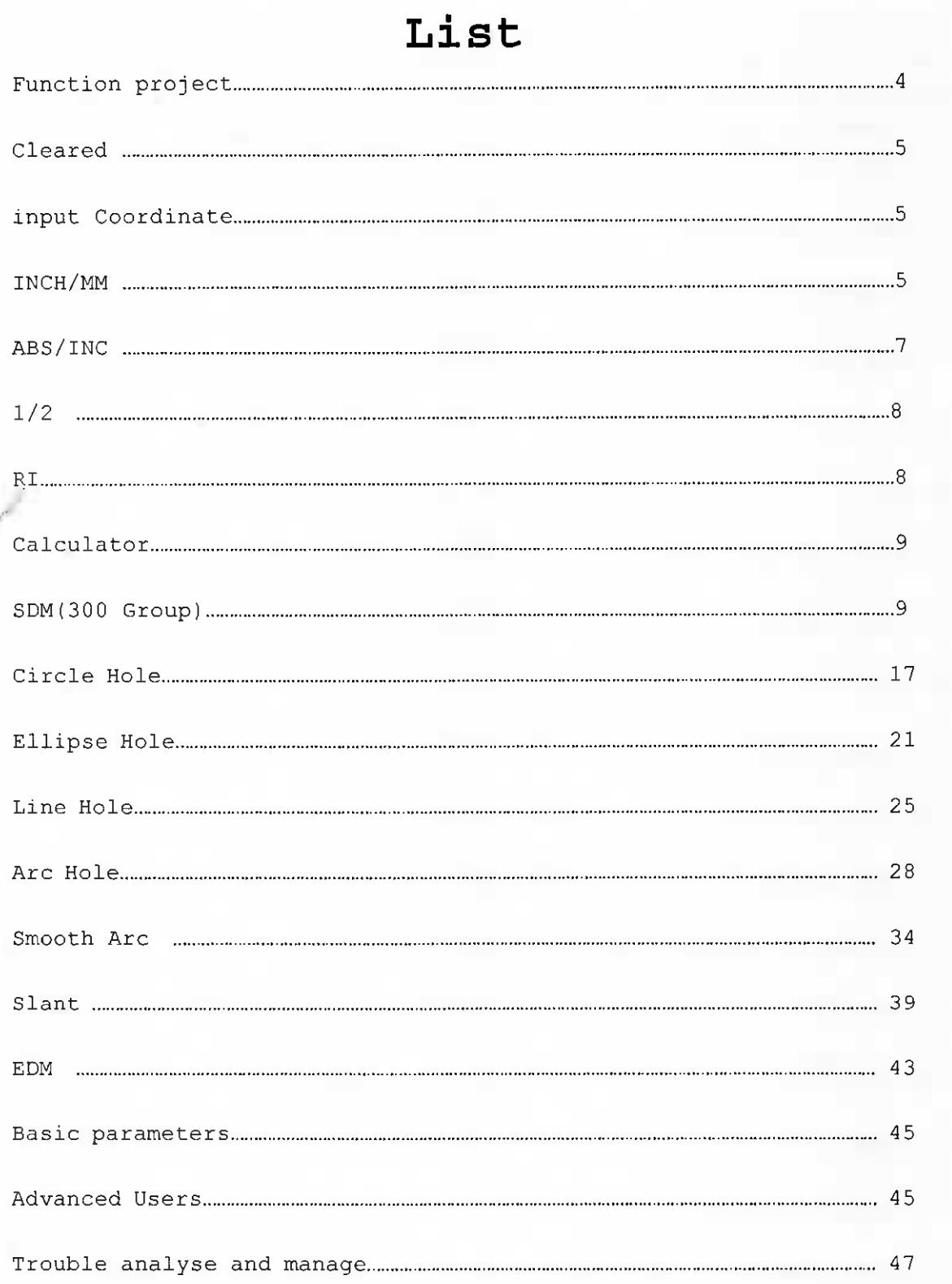

# $\overline{\mathbf{3}}$

TECH-3i DRO, used high-tech component and PCB assembly technique, more function, operate easily, credibility durable. Please read the manual before operation of the machines.

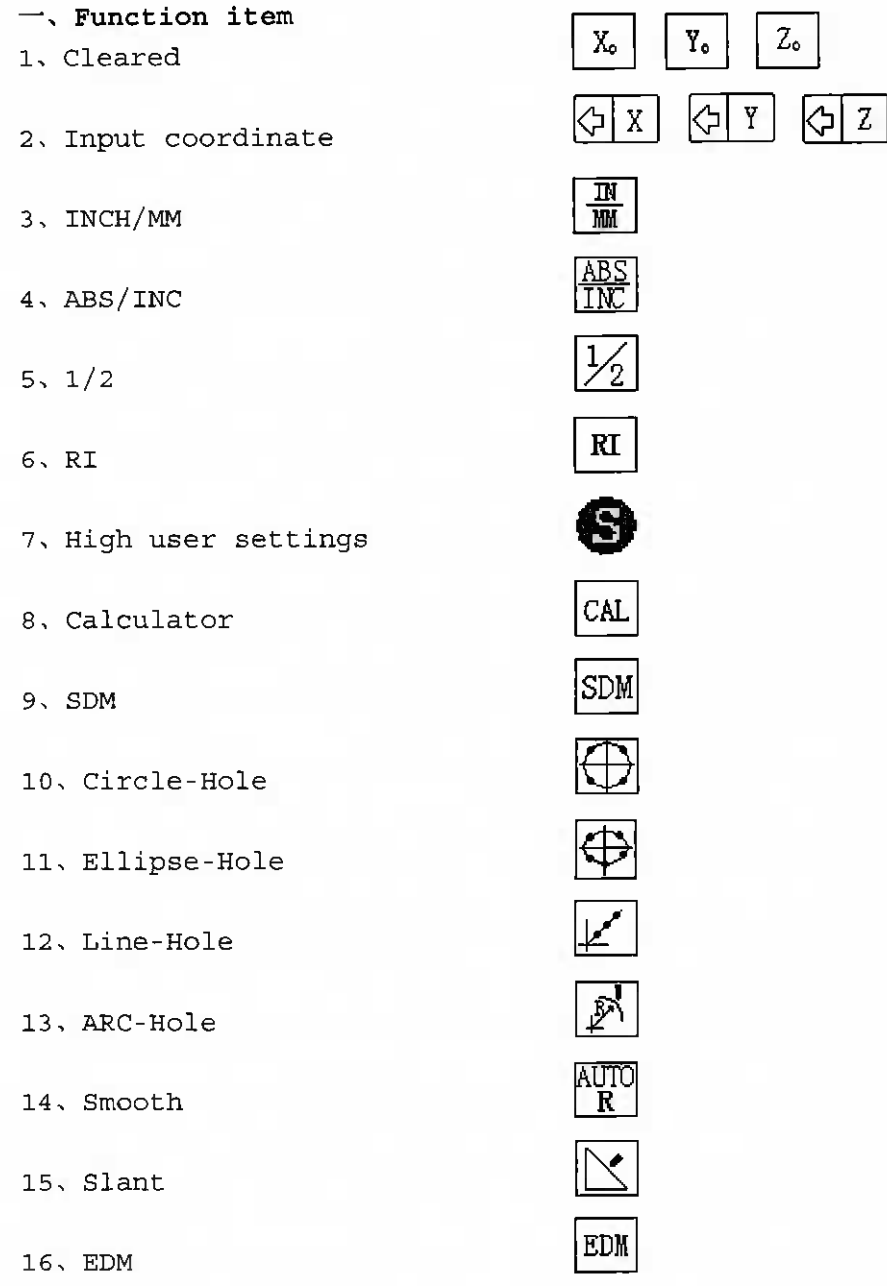

17. Power cut memory

 $\equiv$ , nine core bnc connector jack and sense organ connect table

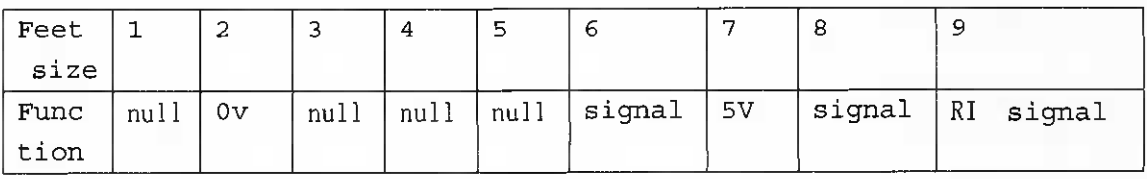

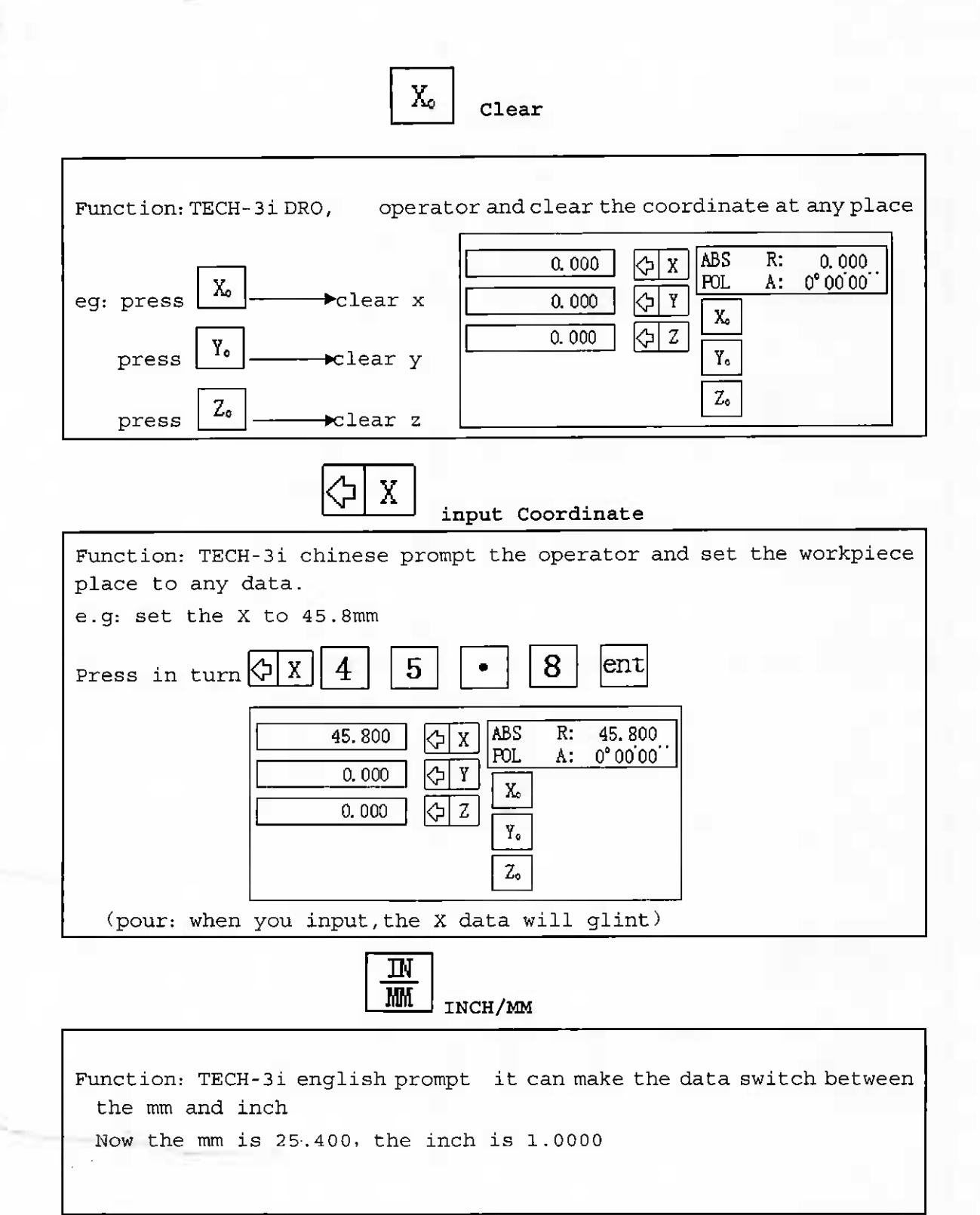

k,

5

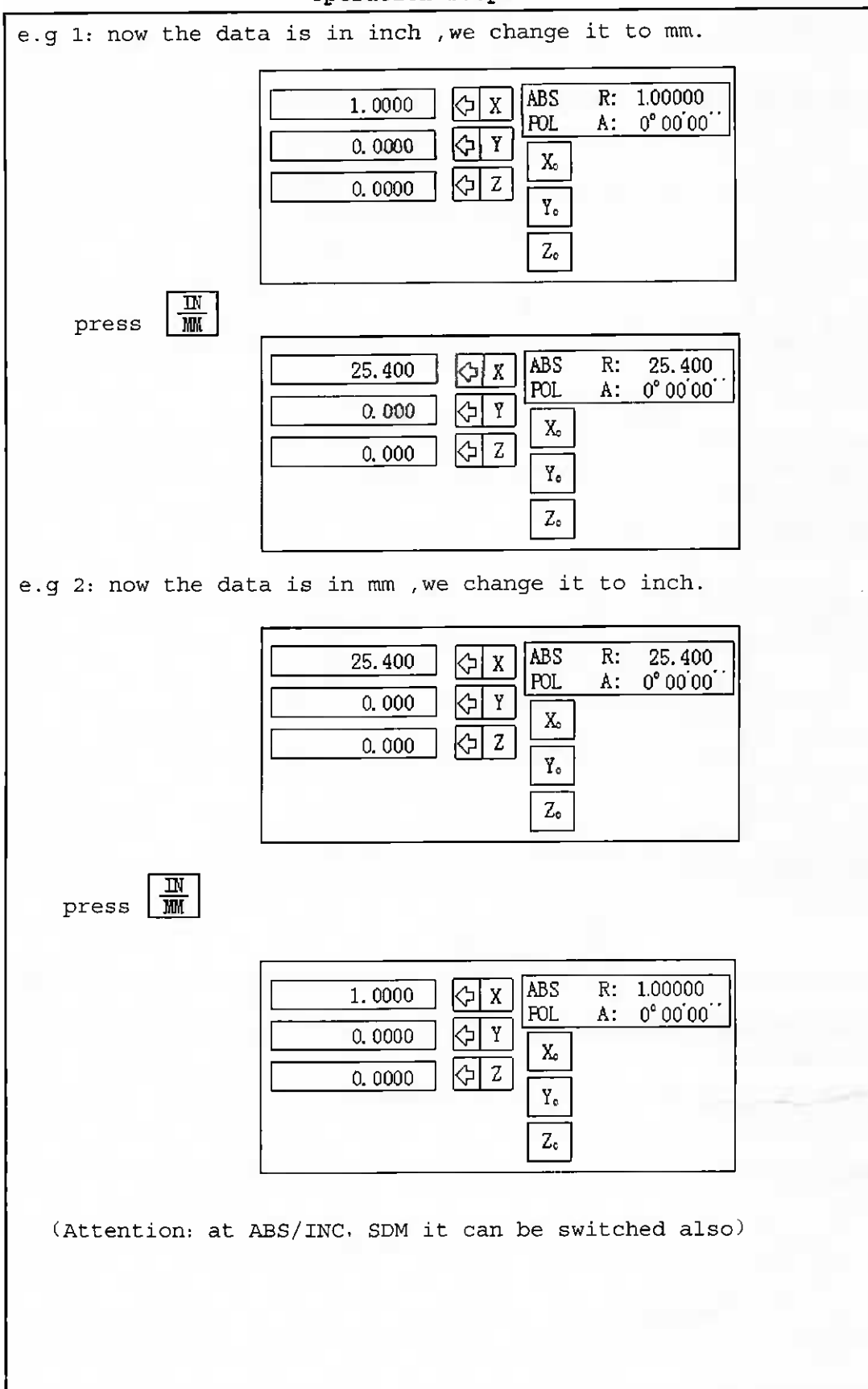

Operation steps

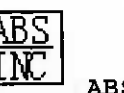

#### ABS/INC

the dataview table provide two function: TECH-3i english prompt coordinate, they are ABS and INC.

1. The operator can memory the RI to ABS, and switch to INC for operationg..

2. Clear the INC coordinate at any place, the 1/2 can not affect the ABS coordinate.

3, at ABS coordinate the absolut value can autosave, and the operator can see it at any time.

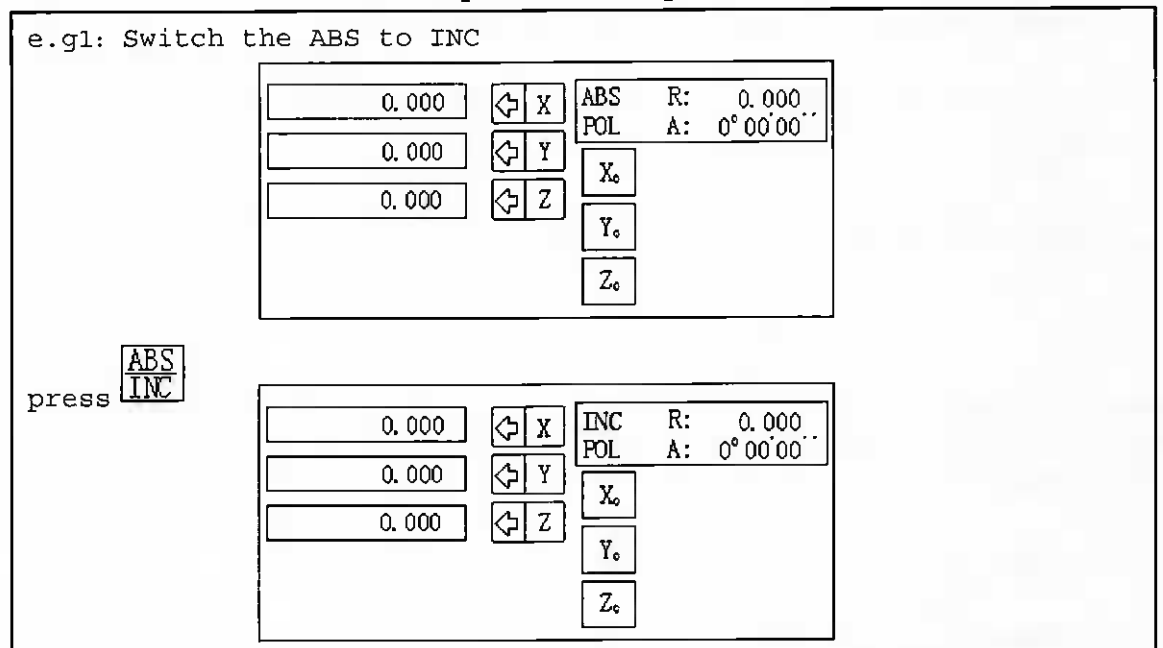

#### Operation steps

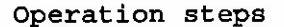

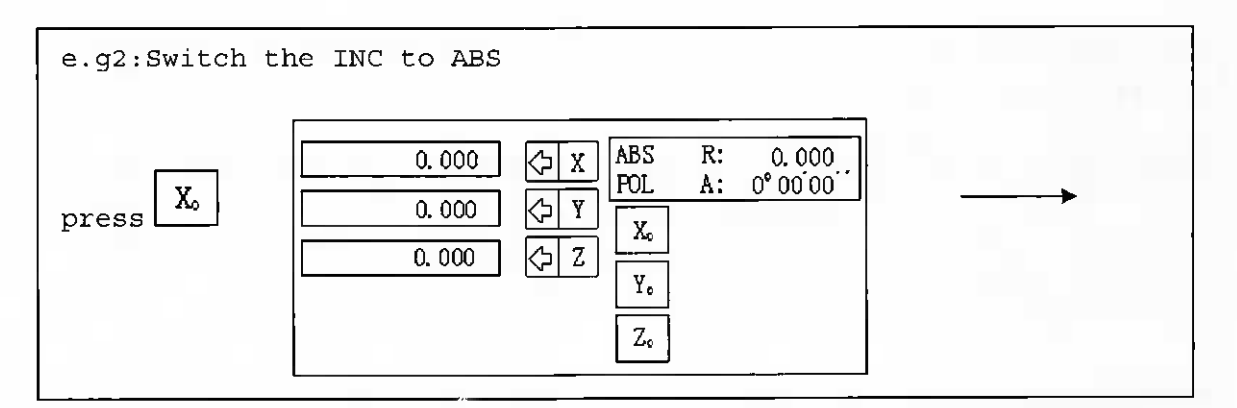

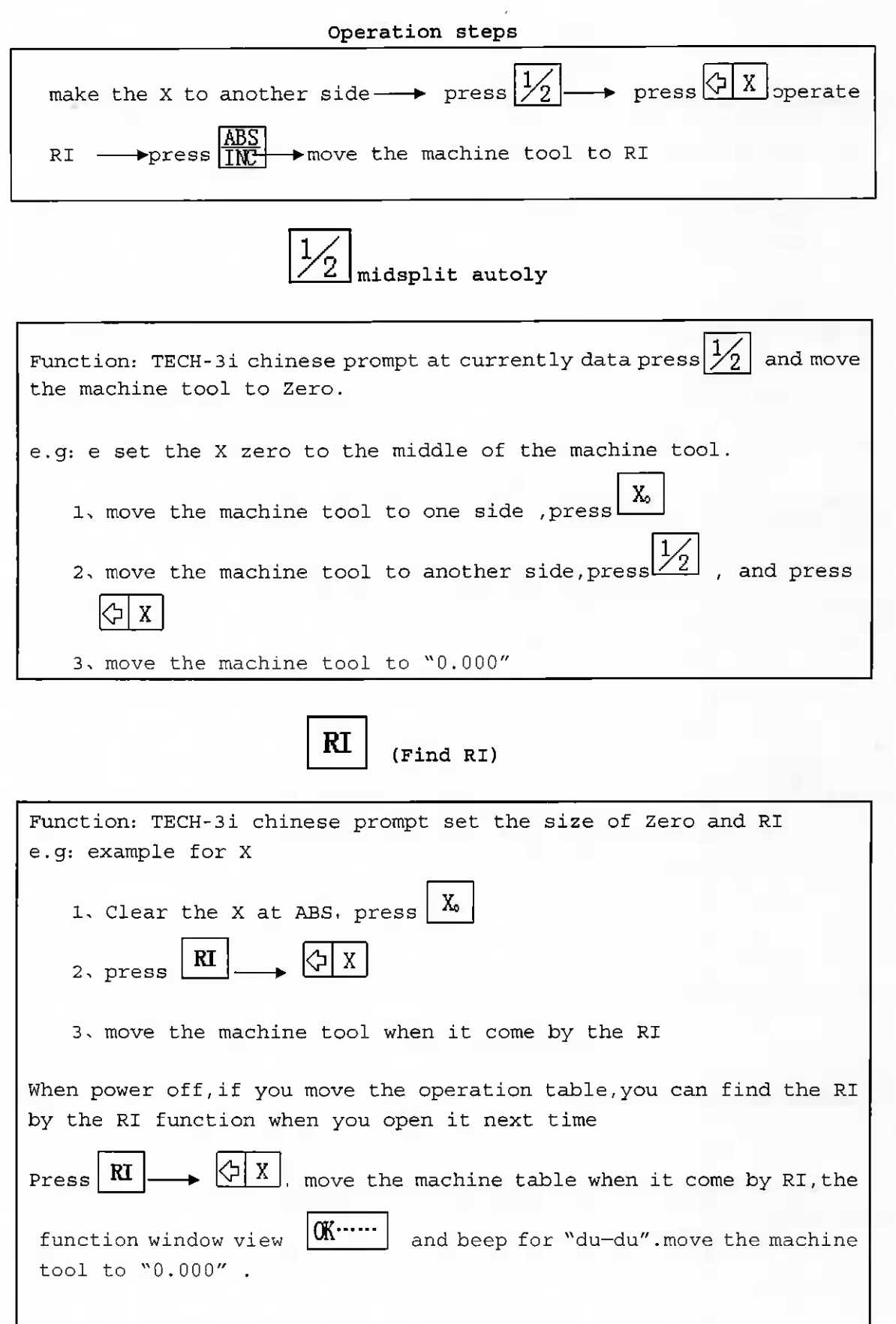

 $\overline{8}$ 

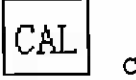

Calculator

At everyday process, the most tool is calculator besides workpiece. The Calculator of the TECH-3i provide the function for add, minus, multiply, divide and some function , contains Sin , Cos, TAN.etc. The Calculator function can move the result to the axis which you need to operate it, the operator just need move the machine tool to zero.the place is you needed. For example: 123+76=199  $6 \times 35 = 210$ 6 2 1 Press  $\overline{3}$ 5 6 attention: 1, if you input error press  $\mathscr{C}\mathsf{CE}$  to cancel 2. when you finished press  $\left\lfloor \frac{1}{x} \right\rfloor$ , the result move to X 3, at calculator press  $\frac{\left(\frac{1}{2}\right)X}{X}$  move the data of X to calculator

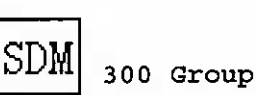

TECH-3i chinese prompt the dataview table provide three coordinates: ABS, INC, SDM (SDM0-SDM299). 300 Group user coordinate can use to assistant zero in opeating. ABS is absolutent coordinate.it's established at the begin, it used to be the datum mark of processing workpiece.the SDM is defined relative to absolutent coordinate..

#### operation steps

like pic, the origin of the ABS is inthe centerof the workpiece. there are

two menthod to set.

(1) To place clear zero

2 Coordinate input

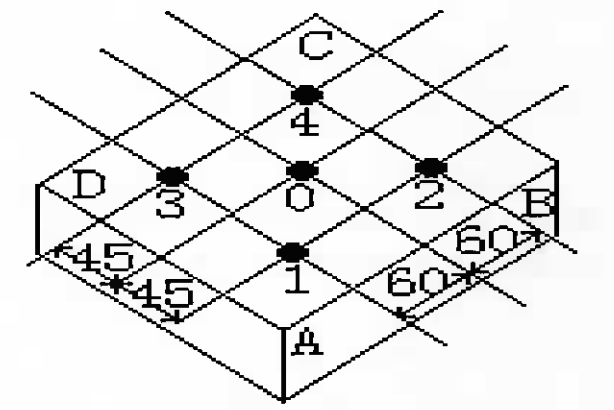

4

៊ី

ī

ក¢

e.g 1: To place clear zero

set the workpiece zero to ABS zero. move the machine tool  $td$ SDM begin place and clear zero, when operating without reference to ABS or SDM,move the workpiece to "0.000".

#### Steps:

(1) Follow the methods of the midsplit autoly,set the ABS begir to the rectangle centre,AB neat to the X.

AD neat to Y, aim at 0. ABS, X, Y clear near.

SdmO X. Y Clear Zero Sdml X. Y Clear Zero Sdm2 X, Y Clear Zero

Sdm3 X. Y Clear Zero

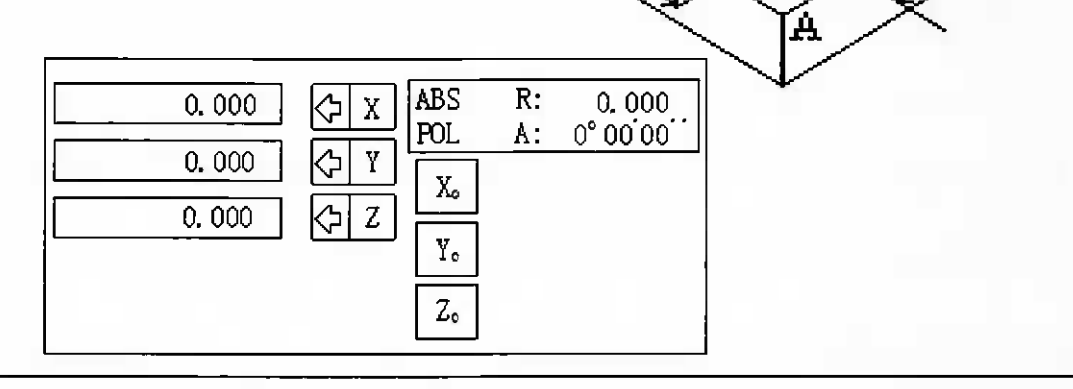

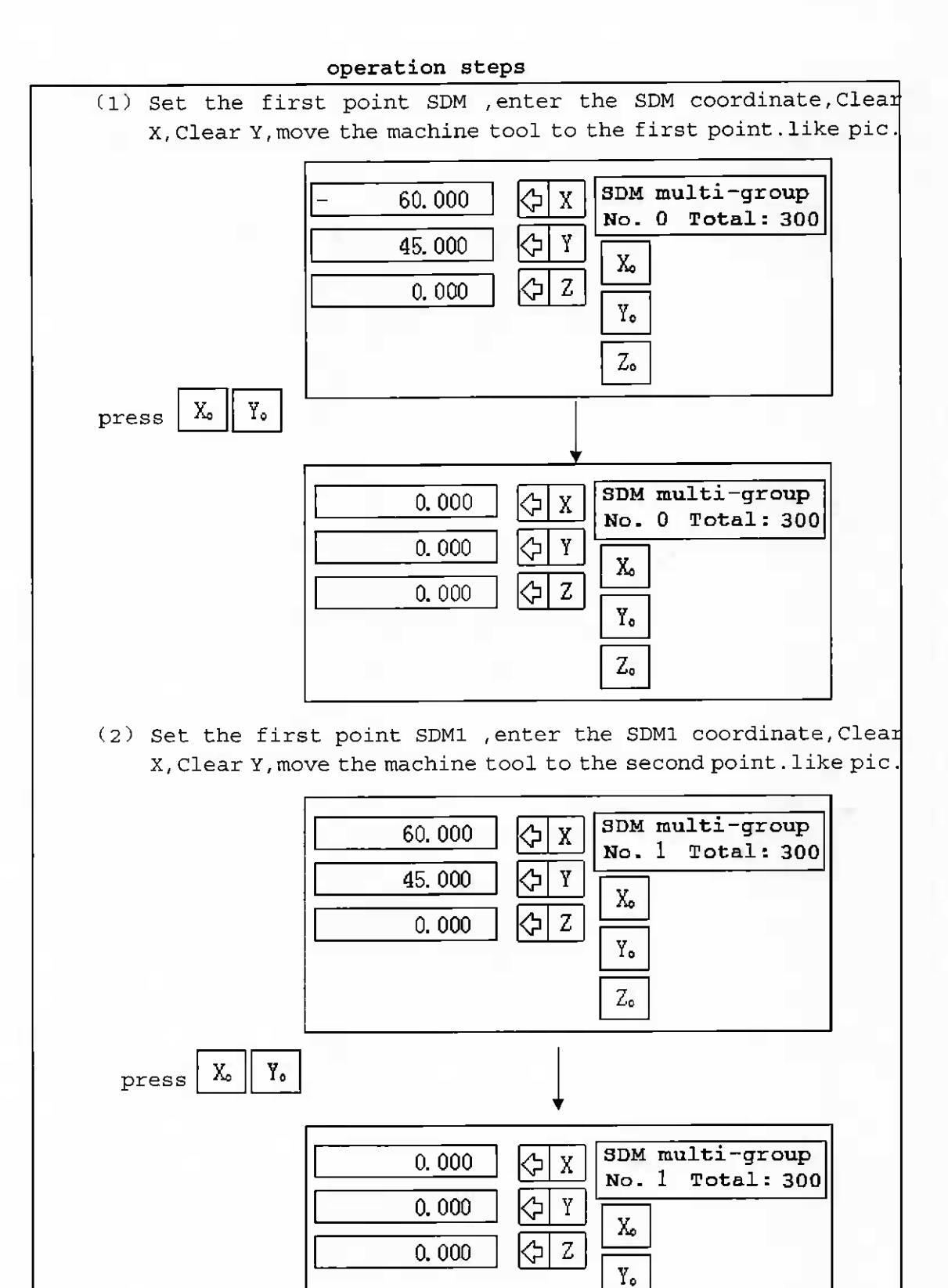

 $Z_{\circ}$ 

 $\mathbf{H}$ 

#### Operation Steps

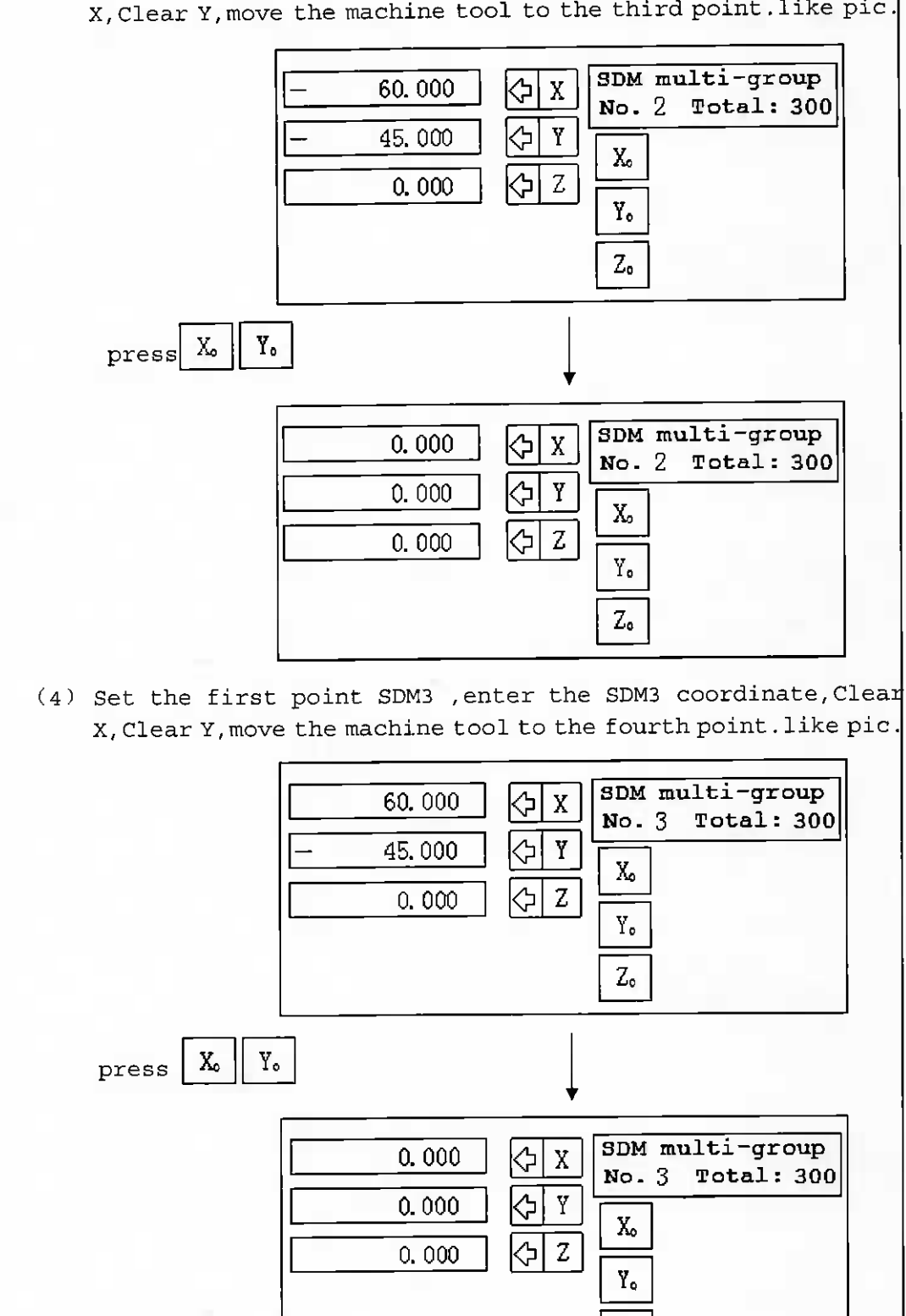

(3) Set the first point SDMZ ,enter the SDM2 coordinate,Clear X, Clear Y,move the machine tool to the third point.like <sup>p</sup>ic.

Zo

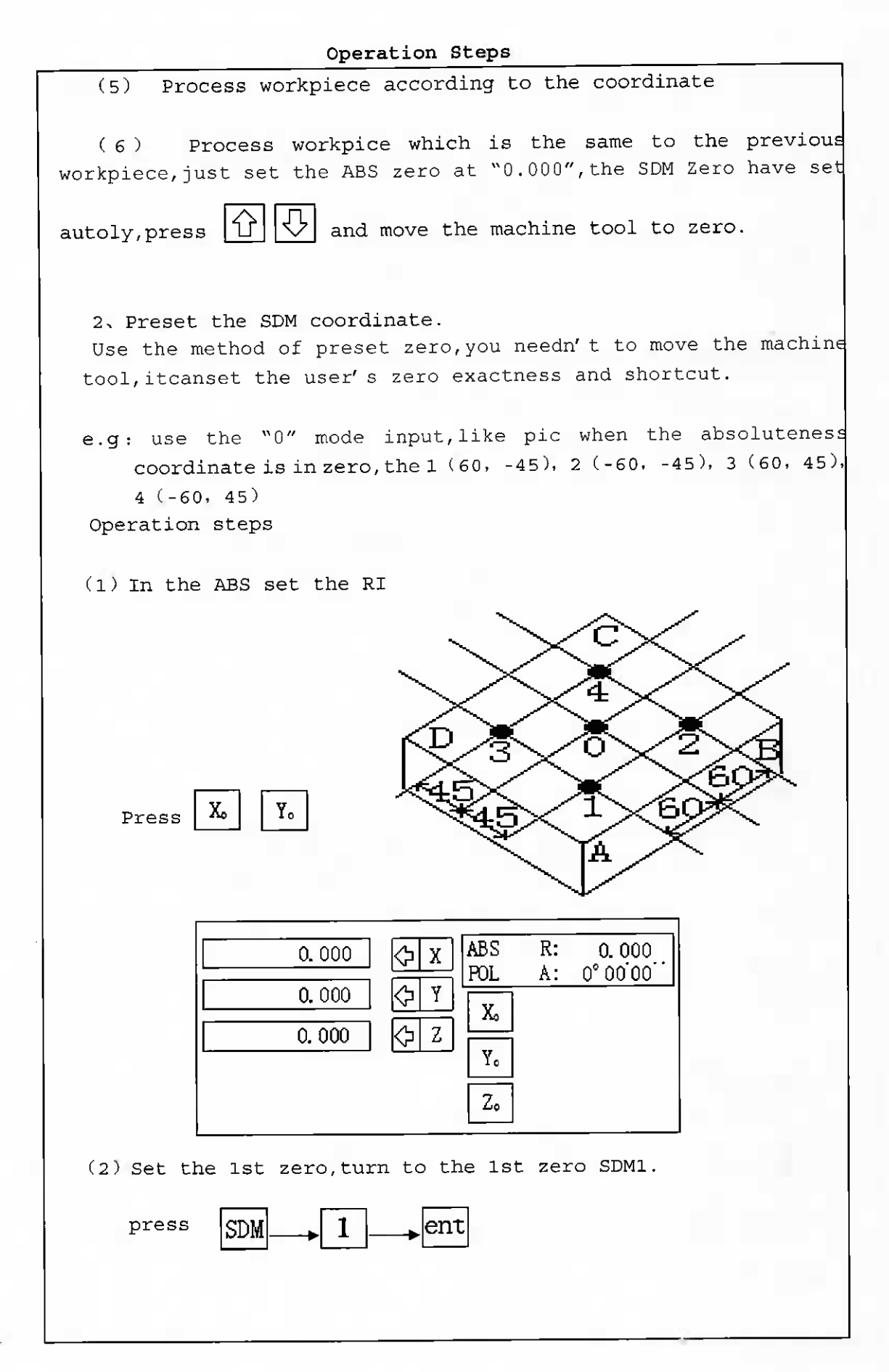

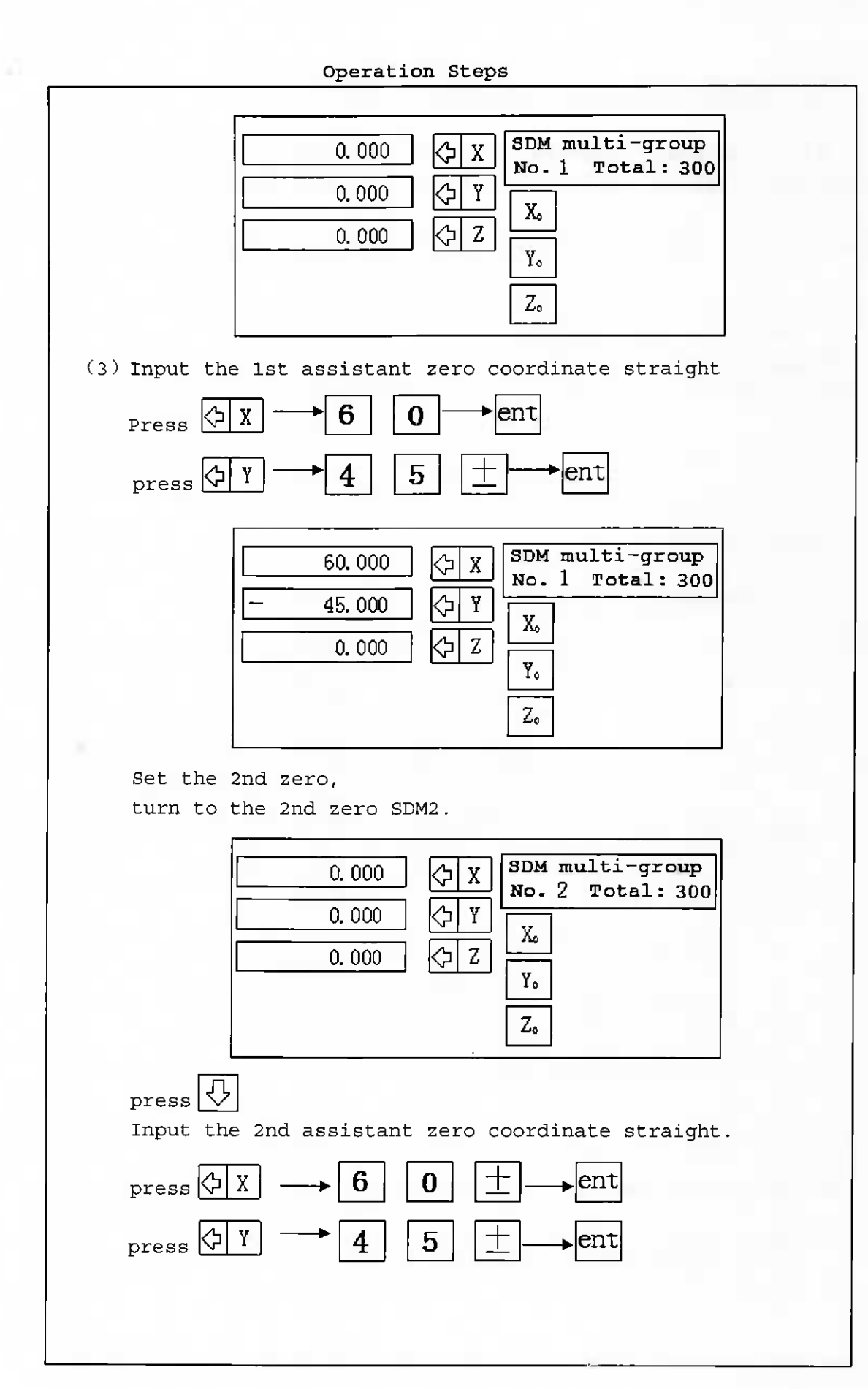

 $14$ 

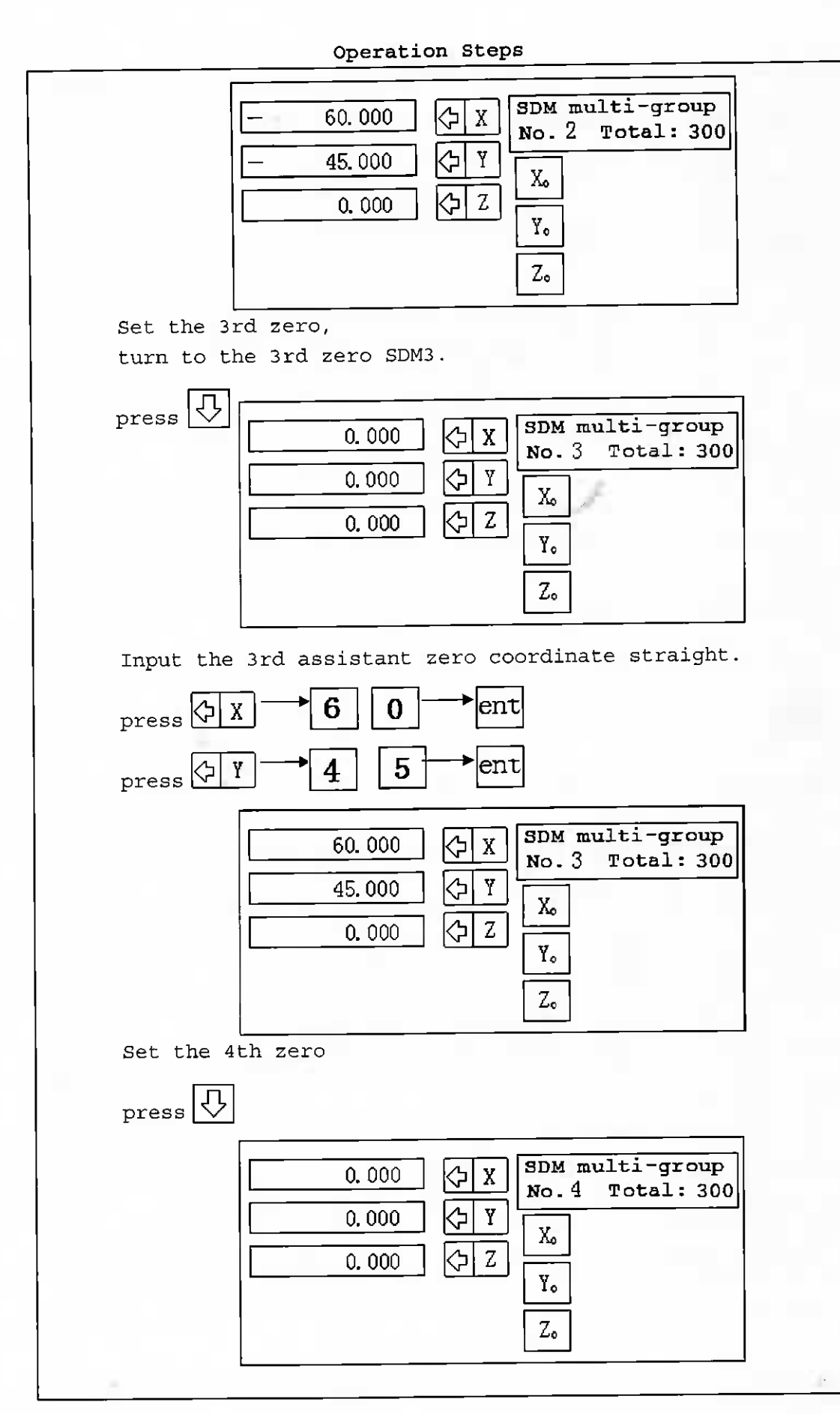

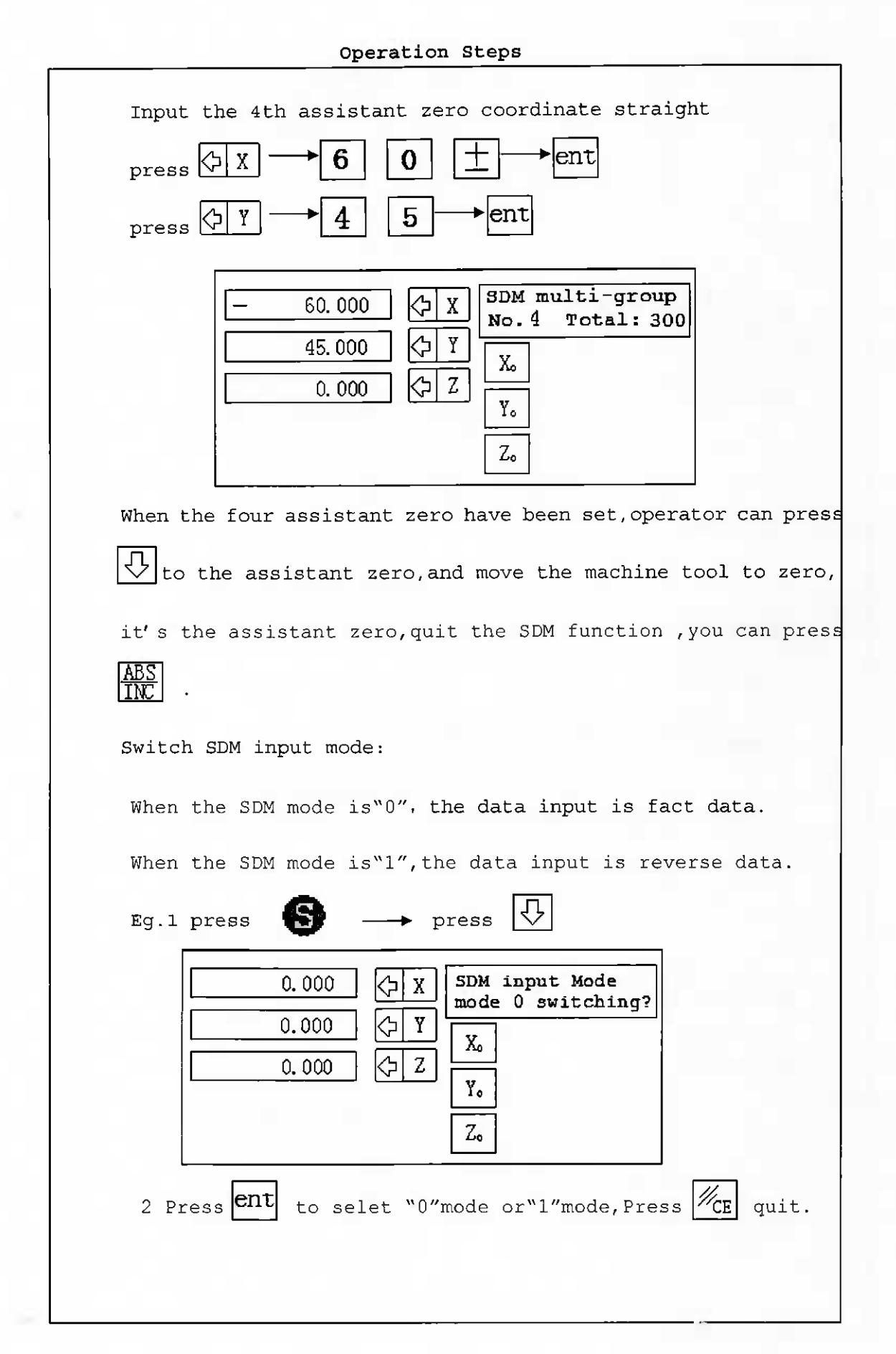

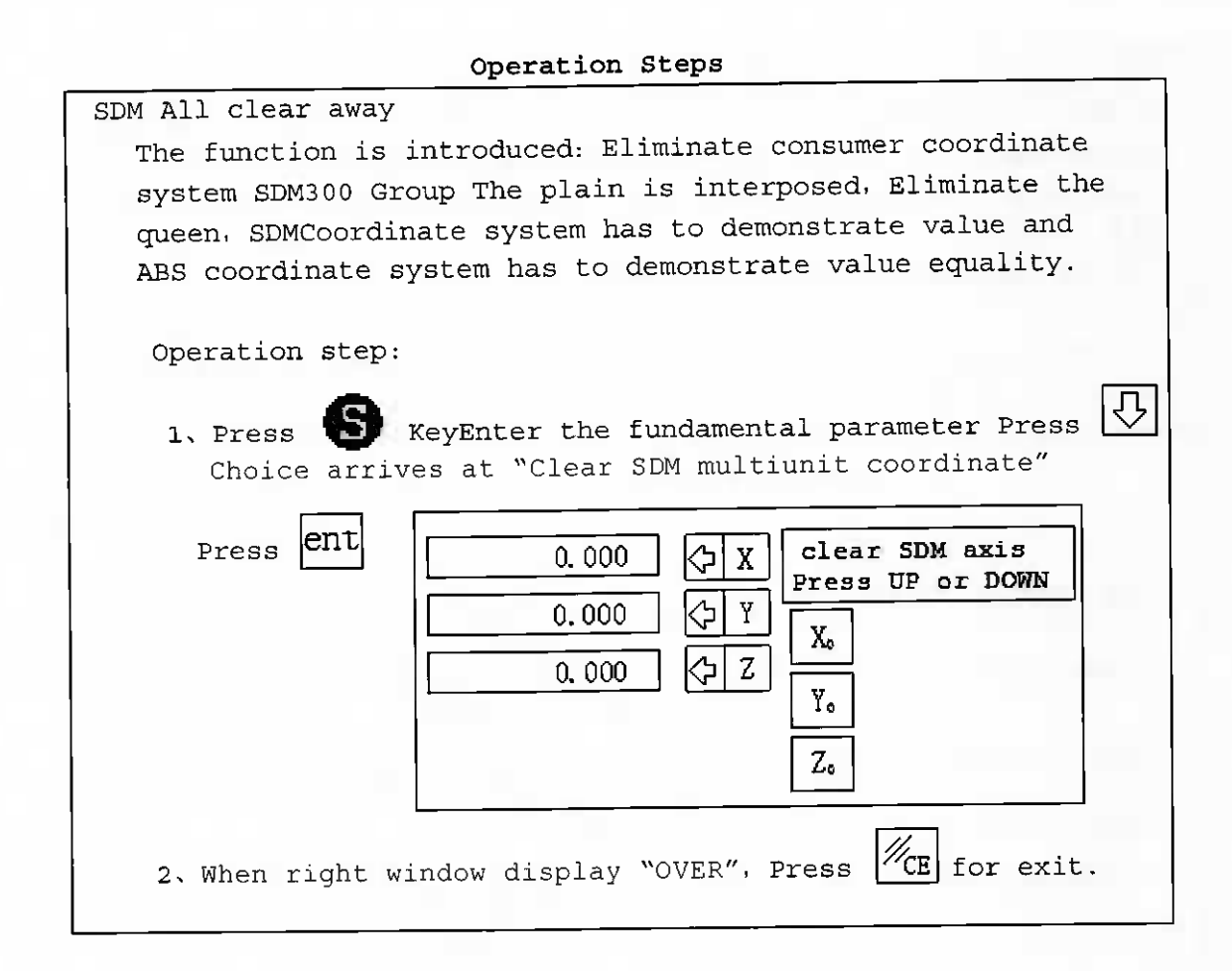

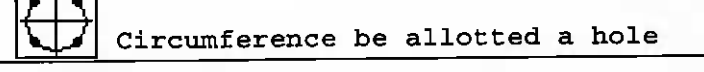

Function: TECH-3i The obvious form of number provides the convenient circumference halving hole function . Person requires operation  $\mathsf{t}\mathsf{d}$ import

The circumference radius

The circumference initiation angle

The circumference termination angle

The halving hole number

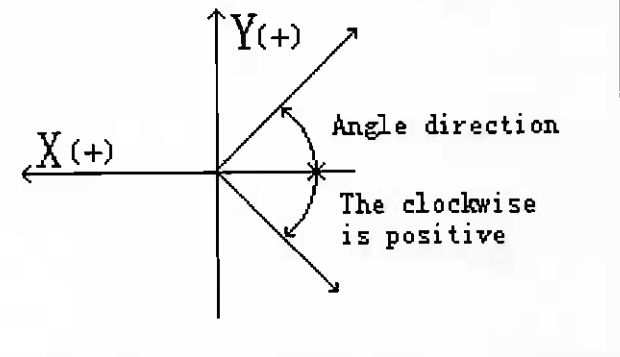

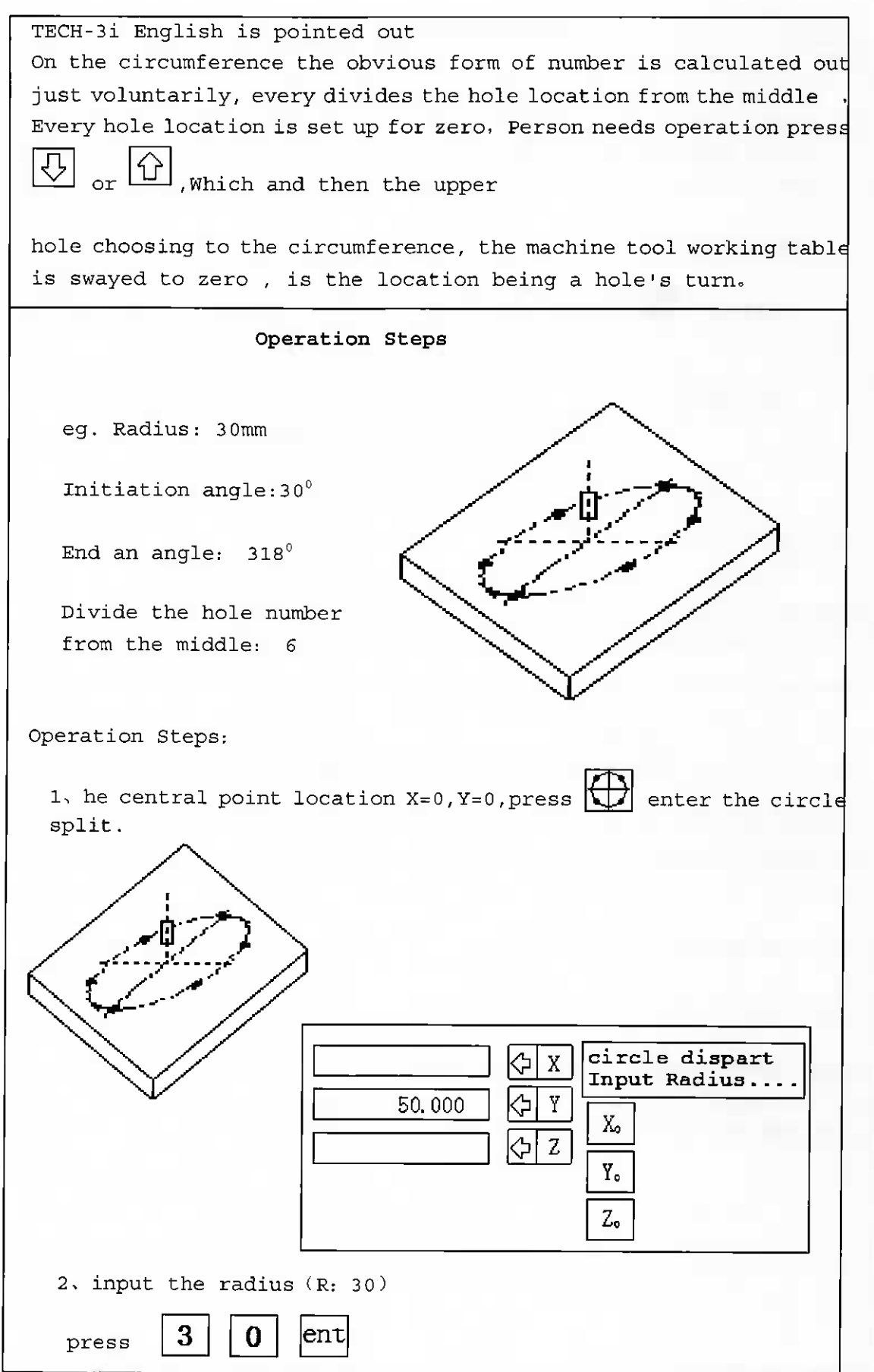

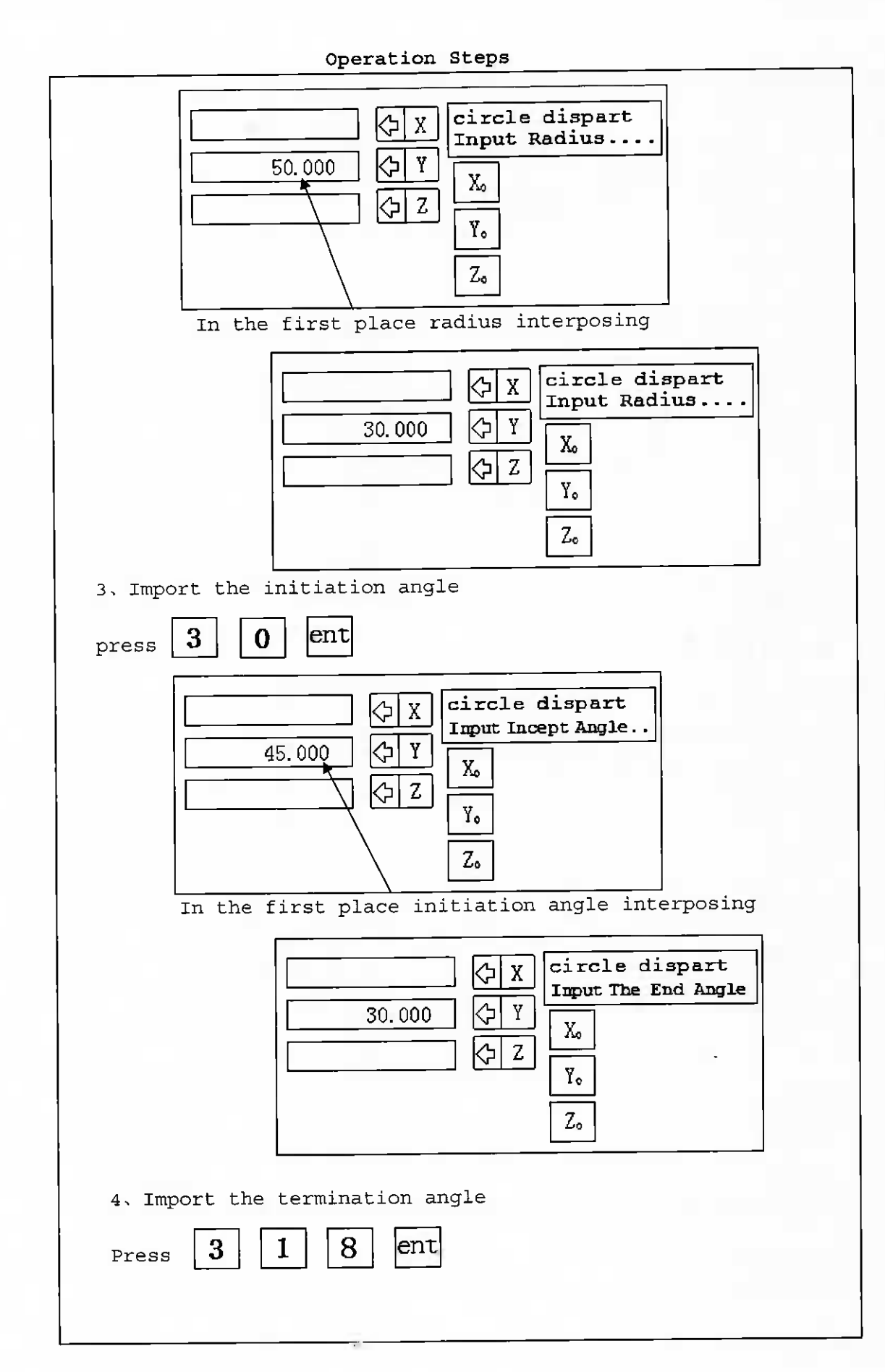

![](_page_21_Figure_0.jpeg)

which number holes queen to choosing , the machine tool working table being swayed arriving at is 0.000 Be the location owing <sup>a</sup> circumference <sup>a</sup> hole

- 2. Import process middle, Y Axis scintillation that can not ent stay, Press . That the number displays <sup>a</sup> form is able to enter next step voluntarily
- 3. If operation person requires that the halfway is temporary remove from "the circumference mark of hole " function, Wher returning to regular ABS state, <sup>X</sup> , <sup>Y</sup> , coordinate show, TAN TAN

Press Withdraw from temporarily. Press return to circumference mark of hole state.

![](_page_22_Picture_5.jpeg)

Ellipse be allotted a hole

Function: TECH-3i The god of the earth who points out that the obvious form of number provides the convenient ellipse halving hole function , handles person requires English to import an ellipse

 $X$  , Y axis radius  $\begin{bmatrix} 1 & +1 \end{bmatrix}$ Elliptic initiation angle

Elliptic maximal hole number

![](_page_22_Figure_11.jpeg)

TECH—3i English mounts every halving hole location , every hole location is set up for zero to point out that the obvious form of number  $\tt{calculus}$  out an ellipse just voluntarily, Person needs operation

 $\text{Press}$   $\Omega$  or  $\forall$  which and then the upper hole choosing to the ellipse, the machine tool working table is swayed to zero , is the locatior being <sup>a</sup> hole's turn.

![](_page_23_Picture_367.jpeg)

![](_page_24_Figure_0.jpeg)

![](_page_25_Figure_0.jpeg)

Steps

![](_page_26_Figure_1.jpeg)

![](_page_26_Picture_2.jpeg)

![](_page_26_Figure_3.jpeg)

Features: Chinese TECH—3i sub—slash provide tips for YX processing center in the same plane has been online, and uniform distribution of holes, the operator simply enter the following parameters slash  $\vert$ length (first Kongyuan into our final hole center distance) slash angle

(referring to slash X—axis and the angle between the direction of) <sup>a</sup> few holes in the input parameters after <sup>a</sup> few tables will be automatically calculated slash the location of the hole, the operator according to  $\left|\bigcup_{n=1}^{\infty}\right|$  choose holes, and then shaken to the workpiece X—axis is 0.000, 0.000 Y axis position is the location of the hole -30°<br>|<br>|-Example: For the diagram shows the workpiece, parameter setting is as follows Area Length: 150 mm Area angle: —300 Hole: 6 Steps: 1, turning tools at the first hole slash the first point, and then click to enter a slash- $|I|$ -functional  $\bigotimes$  $\blacksquare$ I I <h X Line Dispart Input Line length. Y 60.000  $\mathbf{X}_\mathbf{o}$ ⇦ Z. Yo  $Z_{o}$ 

![](_page_28_Figure_0.jpeg)

![](_page_29_Picture_0.jpeg)

![](_page_29_Picture_1.jpeg)

Arc processing

Features: TECH-3i Chinese few tips in simple arc processing system, <sup>a</sup> copper mold of single pieces, such as processing,

Universal Milling Machine can easily and quickly processed by the control of the same arc cutting each controlling a smooth arc, cutting of the less smooth processing of the arc, cutting the greater the volume, processing more rough arc, The shorter processing time.

A: processing X2 and Y2 plane

Arc processing X2 and YZ have eight kinds of processing methods, as shown in Fig.

![](_page_29_Figure_7.jpeg)

Can be used in the processing of flat-bottomed cutter or circular cutter processing in the use of flat-bottom arc, as a knife from the diameter  $\overline{6}$  0.000 B: XY plane processing In the XY plane processing, it is like eight processing, and processing of the vertical tool, and <sup>a</sup> way for each quarter Circular are for the processing and processing; Therefore, in processing XY plane, it is necessary to choose knife compensation,  $\tt_{\rm processing}$  XY plane, it is flat-ended knife or knives, according t $d$ the actual value set tools diameter. Arc processing parameters need to enter the following Processing of choice Select processing mode Inner / outer are processing options (KY—specific) To be processed Radius Tool diameter Length of each processing Example 1: To processing as shown arc AB 900, from point <sup>A</sup> to start processing, the end point B, parameter settings are as follows: Processing side: XY R processing mode: 3 Processing of Arc Radius: 20 mm Tool diameter: 6 mm Feed: 0.5 mm Steps: 1, rocking machine worktable, turning tools at point A, <sup>X</sup> axis cleared 2, entered the arc processing A<br>A<br>A El] R  $50$ 

29

41

d"-

![](_page_31_Picture_4.jpeg)

![](_page_32_Figure_0.jpeg)

![](_page_33_Figure_0.jpeg)

![](_page_34_Figure_0.jpeg)

![](_page_35_Picture_381.jpeg)

![](_page_35_Picture_1.jpeg)

Smooth are processing

Smooth arc processing to enter the following parameters Processing of choice Select processing mode Inner / outer smooth arc processing options (X, Y—specific) X, Y—axis coordinates of the location of origin Smooth radius to be processed Tool diameter Length of each step of processing Starting point of view End perspective

Example 1: machining surface: XY Processing of Arc X, Y—axis origin coordinates: (20, 30) Radius: 15 mm Tool diameter: 20 mm Stepping in: 6 mm Starting point of View: 00 The termination point of view: 3600 Smooth arc processing steps:

1, rocking machine table, tool aimed at the smooth processing takes place starting point arc, each axis cleared.

![](_page_35_Figure_6.jpeg)

Steps AUTO  $\bf R$ to enter smooth arc processing functions- $2$  by  $\overline{X}$  SmoothR setup choosed plane: XY  $\Box$  $\Diamond$ |  $\Box$ F $\frac{1}{\sqrt{2}}$   $\frac{1}{\sqrt{2}}$   $\frac{1}{\sqrt{2}}$ Zo  $\mathcal{L}$ The original settings plane 3, planar processing options,press [d] A or [d] L ] keys to choose. 4, by  $\sqrt{\frac{1}{\sqrt{2}}}$ and then choose from within the arc arc processing or processing. SmoothR setup  $\overline{X}$ out doing |<hYX°  $\sqrt{3}$   $\sqrt{3}$   $\sqrt{2}$ 3o \_+.  $\vert_{5}$ , by  $\vert\overline{\phantom{0}}\vert$  for the selection of Arc processing, according to arc processing. If you choose to face ZX, YZ plane, the within direct input of the coordinates of the origin location of the origir of the XY coordinates position refers to the processing smooth ard |ent| relative to the center position by-0.1 ant ; input Y—axis coordinate value 6, X axis coordinates input by ent by

![](_page_37_Figure_0.jpeg)

36

![](_page_38_Figure_0.jpeg)

![](_page_39_Figure_0.jpeg)

Steps

![](_page_40_Figure_1.jpeg)

13, will show zero-axis machine tools. R which is the starting point for processing. By  $\bigcup$  display a processing point. Machine Tool Show then moved to zero axis. Repeat operations to complete all processing

is completed processing.

![](_page_40_Picture_4.jpeg)

Slant processing

Features: TECH—3i Chinese few tips to provide <sup>a</sup> significant slope  $\,$  processing automatically calculate processing function, the operator can type the following parameters

Plane processing options (XY. YZ, for the slant processing XZ plane)  ${\small\texttt{s}$ lant angle (in the XY plane and the X-axis slant that positive angle in the YZ plane with the Y—axis slant that positive angle)

![](_page_40_Figure_8.jpeg)

Each processing slant length

After several significant input parameters Table hypotenuse will be automatically calculate the location of each point, the operator by

 $\left| \{f \} \right|$  or  $\left| \{f \} \right|$  option processing serial number, and then turning tool processing to the two axes of the plane showed that the value of  $0.000$ for all locations

Example: processing as shown slant AB, parameter settings are as

![](_page_41_Picture_288.jpeg)

# Steps

![](_page_41_Picture_289.jpeg)

![](_page_42_Figure_0.jpeg)

![](_page_43_Figure_0.jpeg)

![](_page_44_Figure_0.jpeg)

![](_page_45_Figure_0.jpeg)

Note:

In the second step, if the X-axis no data (shown as  $0.000$ ), show support for the "EDM machining finished", can not be placed at the depth of heed in the Z-axis EDM not cleared before entering, the Home a depth of the Z and then to operate.

EDM functions output wiring TECH-3I to provide a significant number of EDM specific features when the copper electrode has reached the depth of user settings,

TECH—3idigitaldisplaytableintherelayswitchsignalwillbeissued, EDM machine will stop.

#### Connection of single—outputicon

TECH—3i digital display table back <sup>a</sup> DB9 socket, the socket is the TECH—3i digital output table EDM relay at the wiring. Wiring pin and methods are as follows:

(Yellow) (red) (black)

![](_page_45_Picture_8.jpeg)

To process with the "closed" in place of "open" access: <sup>2</sup> and <sup>3</sup> feet (normally closed) to the process as "open" in place of "closure" to: <sup>l</sup> to <sup>2</sup> feet (normally open) often open to the general control. Note: the carton configuration of an output control.

The basic parameter settings

![](_page_46_Picture_1.jpeg)

![](_page_46_Picture_512.jpeg)

Steps

2, when entering resolution settings, the X, Y—axis show such as "0.00500." At this time by  $\boxed{\bigcirc \big\vert X}$  the X-axis display window flashes on  $|\hat{U}|$  or  $|\bigcirc|$  bond cycle choose a different resolution, and then the resolution of the current  $|ent|$  elected. Showing no window immediately, it means that the action has been completed. Note: If you would like to set up three-axis resolution, select a shaft after not directly by  $\left|\frac{\text{ent}}{\text{t}}\right|$ , but that on-demand changes in the resolution of several key axis of the home such as  $\left\langle \cdot\right\rangle$  if 3, linear compensation Features: Chinese TECH-3i tips provide linear compensation, in accordance with the actual value of the processing and observation of the error between the value of compensation amendments. 4, restore factory settings. Show resumed factory settings, according to  $\mathsf{ent}|_{\text{key Chinese Show}}$ "Please wait initialization started......" and wait for a few seconds after the resumption of liquid crystal display "button on ENT restore settings," saying that this has been completed factory settings.

# Fault Analysis and Processing

![](_page_48_Picture_476.jpeg)

![](_page_49_Picture_428.jpeg)

![](_page_50_Picture_296.jpeg)

![](_page_51_Picture_0.jpeg)